## History of AppleTV hacking

featuring Kevin Bradley a.k.a. @nitoTV a.k.a. |bile| a.k.a. Lechium

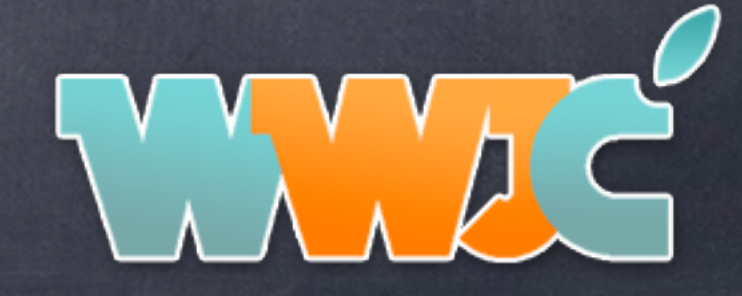

### Who Am I?

Started as a "designer"

Developing on Mac OS and iOS devices for 8+ years

Wannabe comedian notorious twitter loudmouth Apple junkie

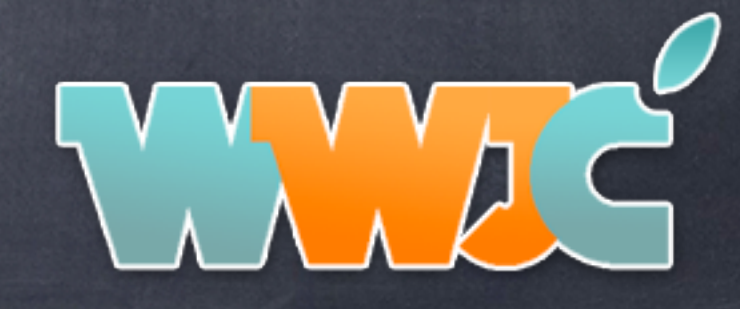

## How did I start?

Hypercard!!!! (YES!)

Applescript Studio Apps

Books by Aaron Hillegass from Big Nerd Ranch

Sample code (open source, github, stack overflow)

trial and error

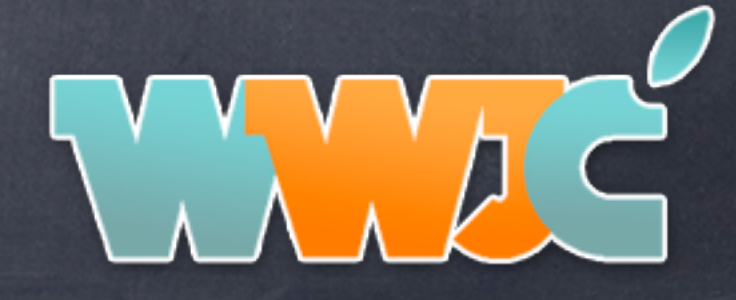

## What I've worked on

- Seas0nPass Mac AppleTV 2 Jailbreaking tool greenpois0n RC 6.1 - iOS Jailbreaking tool nitoTV + Installers - many things to many platforms. (for AppleTV 1 and AppleTV 2)
- AirControl HTTP control of the AppleTV 2

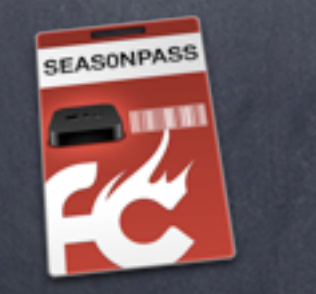

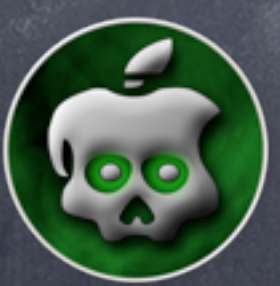

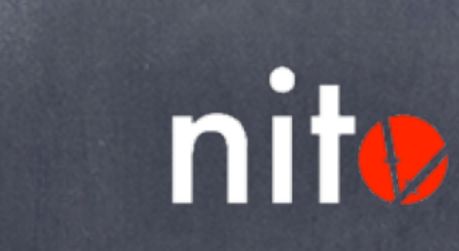

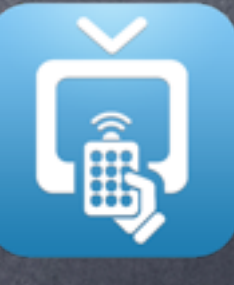

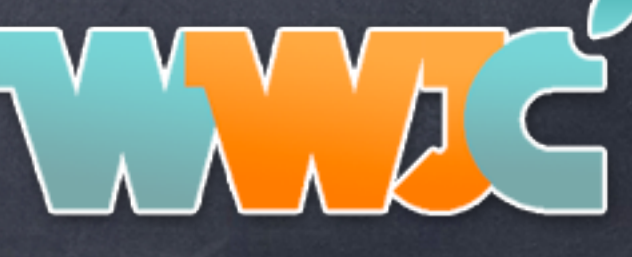

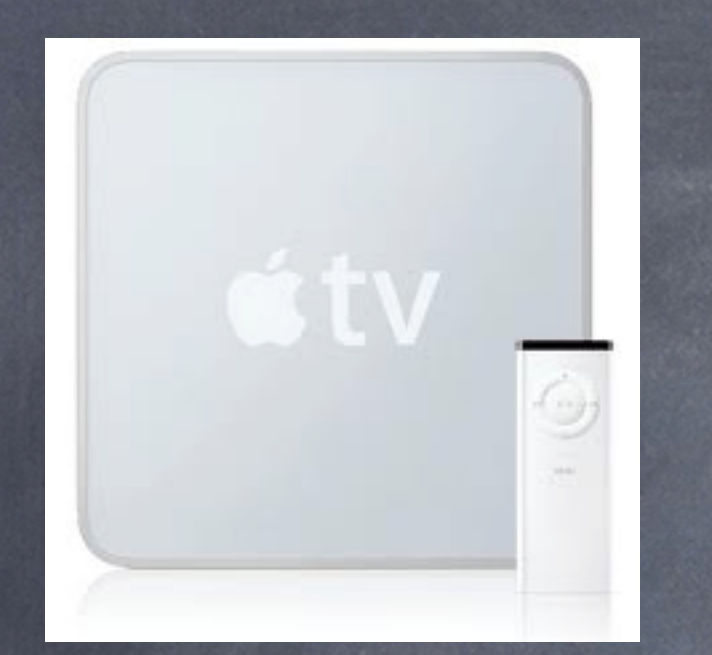

## AppleTV 1

1 GHz intel processor, 256 MB RAM running Mac OS 10.4.7 custom version

March 21, 2007 - Shipped AppleTV 1

March 23, 2007 - Hacked to run different formats through wrappers / scripts

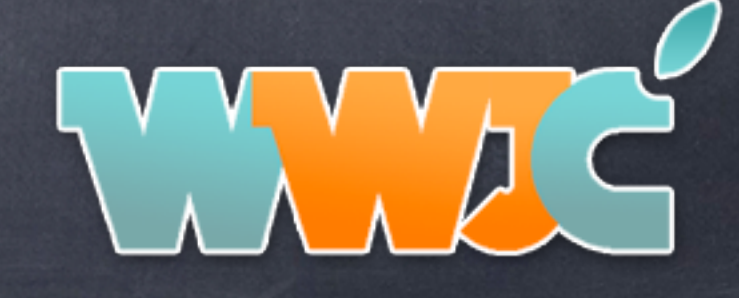

## Hacking AppleTV 1 1.0

Needed:

\*External USB Drive or ipod (I used an ipod) \*boot.efi from applety \*licensed copy of os x for intel \*usb hub w/ external power

1. Install full osx onto the ipod, using semthex's kernel and method http://www.appletvhacks.net/2007/04/01/mac-os-x-running-on-apple-tv/

2. Modify the AppleFileSystemDriver

\*\*Very special thanks to Turbo for this patch, without him I might still be trying to get the OS to boot off USB Add:

<dict>

```
<key>Content Hint</key>
<string>5265636F-7665-11AA-AA11-00306543ECAC</string>
<key>Leaf</key>
<true/>
```
 $\langle$ /dict> <dict>

```
<key>Content Hint</key>
<string>Apple Recovery</string>
<key>Leaf</key>
<true/>
```
 $\langle$ /dict>

Saturday, September 29, 12

in: /System/Library/Extensions/AppleFileSystemDriver.kext/Contents/Info.plist in the IOPropertyMatch array

If you dont do this step then OSX wont boot

Now we are going to change the partition info to that of a recovery system (THIS PART VARIES ON EACH SYSTEM) 2. sudo gpt show /dev/disk1 You should get results such as:

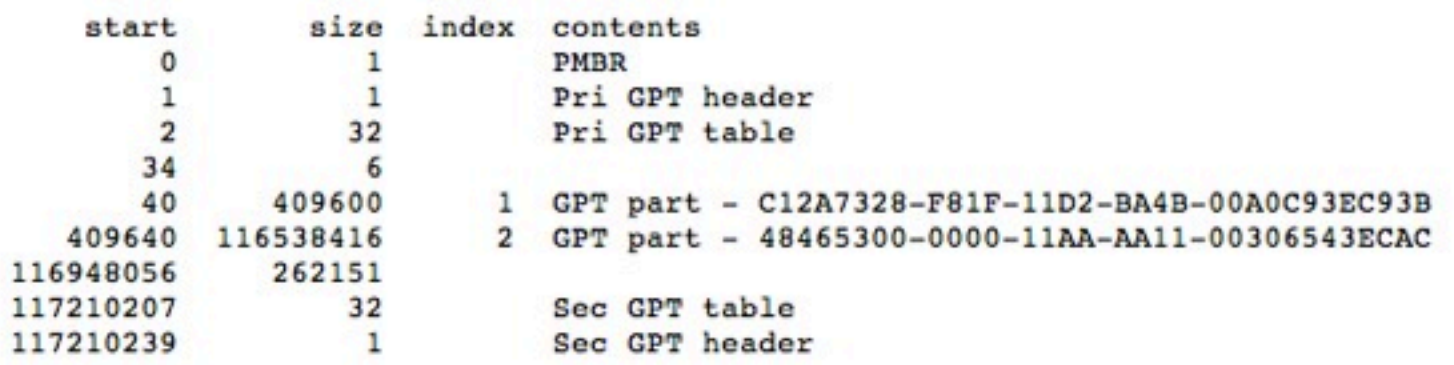

index 1 is the EFI partition index 2 is the osx installation now do this to set it up to work as recovery partition THIS ASSUMES /dev/disk1 is your external drive you can break your install if it isnt

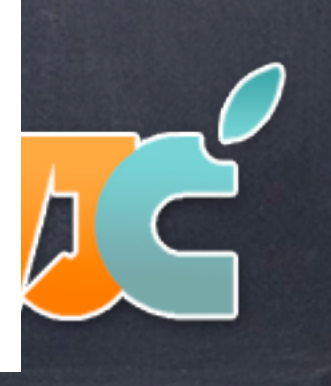

## Electronista / Something awful

#### Apple TV hacked to run XviD, other formats

updated 09:20 am EDT, Fri March 23, 2007

**Apple TV Already Hacked** 

The Apple TV has already been hacked to run non-supported video formats, according to a pair of forum users. Confirming Walt Mossberg's claim that the media hub runs a custom version of Mac OS X, the technique involves removing the hard drive and mounting it on a Mac, where it appears as a native HFS volume. Installing the SSH server Dropbear, the video container Perian, and a custom script lets the Apple TV play files outside of its normal MPEG-4 and H.264 standards.

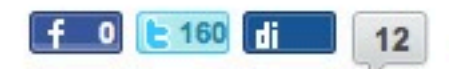

The solution is not failsafe, the discoverers say: the solution requires the creation of reference QuickTime movies, preventing the hub from directly synchronizing the movies themselves. No video formats outside of the XviD standard have been tested so far, they add. However, the discovery suggests that the Apple device will be relatively easily accessible for hobbyists.

**By Electronista Staff** 

## First Plugin POC

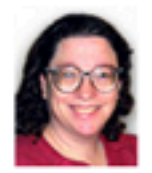

#### **Apple TV: Finder Hiding Widget**

Monday April 23, 2007 11:39AM by Erica Sadun in Technical

**C** BOOKMARK **P** 99 A

So here it is. The proof of concept Finder Hiding widget. So why did I bother? What's the big idea? It goes basically like this: Apple TV (and, presumably the upcoming iPhone) can run many Intel Mac OS X applications because Apple TV is, essentially, an OS X computer that runs a slight variant on the OS. However, Finder wants to take over and control the way users interact with the unit. It refuses to hide, it refuses to hand over control to another app.

More after the jump...

Sure, you can ssh your way in and replace Finder.app with another application or use other low down dirty tricks to get Finder to behave by, essentially, breaking it but my goal was to expand the way people could interact with Finder without replacing it or breaking the system. In other words, I wanted to prove that you could write a plug-in that adds itself to Finder and allows you to call and execute another application, handing over interactive control to that application until you quit and returned to the Apple TV interface.

The first step to this was my Perl plug-in. It allows you to run arbitrary perl code and returns a simple alert screen showing the output of that program. But the program runs in the background. I wanted to push things further. Sure, I could make VLC start playing back a movie but it played behind Finder. You could hear it but not see it and you could not interact with it.

So where are things now? The Hider plug-in tells Finder to close and hide its windows and it stops the screen saver from starting up. The application you run (it's compiled in right now, and it's VLC-which must be ported over by hand to Apple TV) can now be seen and used. Finder, using NSTask, waits until the subprocess terminates, and then returns. It's still really crude-I'd much prefer bringing back the finder by pressing Menu, and having the child task pause until re-selected, and I should store the previous screenSaverTimeout instead of just assigning 20 seconds by fiat, but say it with me: "Proof of Concept", not deliverable product.

If you want to give the Hider appliance a spin, you can download a copy here: Download file. Use at your own risk and please do not sue.

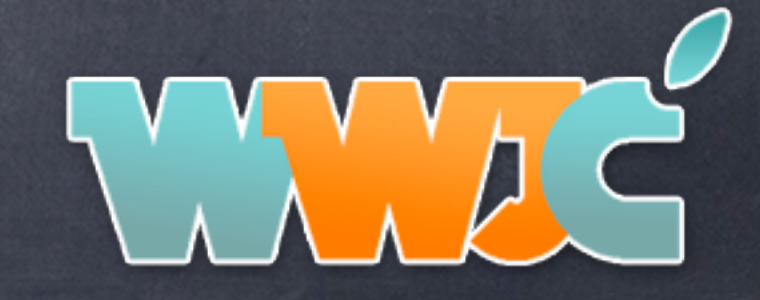

## Plugin POC cont...

```
- (id)applianceControllerWithScene: (id)scene {
```

```
NSTask * myTask = [(NSTask alloc] init];[myTask setLaunchPath:@"/Applications/VLC.app/Contents/MacOS/VLC"];
```

```
[[NSNotificationCenter defaultCenter] postNotificationName: @"BRDisplayManagerStopRenderingNotification"
                                                    object: [BRDisplayManager sharedInstance]];
[[BRSettingsFacade settingsFacade] setScreenSaverTimeout:0];
[[BRDisplayManager sharedInstance] releaseAllDisplays];
[myTask launch];
[myTask waitUntilExit];
[[BRDisplayManager sharedInstance] captureAllDisplays];
[[BRSettingsFacade settingsFacade] setScreenSaverTimeout:20];
[[NSNotificationCenter defaultCenter] postNotificationName: @"BRDisplayManagerResumeRenderingNotification"
                                                    object: [BRDisplayManager sharedInstance]];
```
[scene renderScene]; return self:

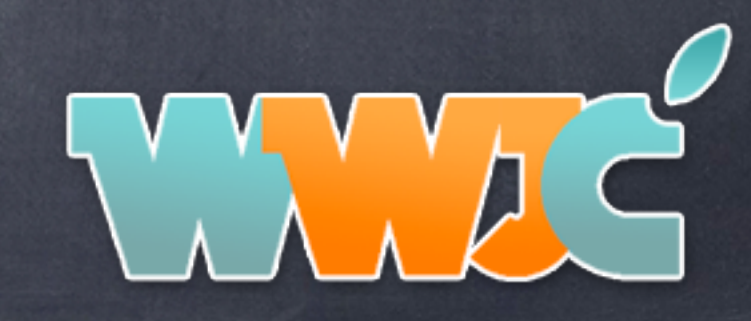

## Patchstick Project

Old process too convoluted

### High bar for entry

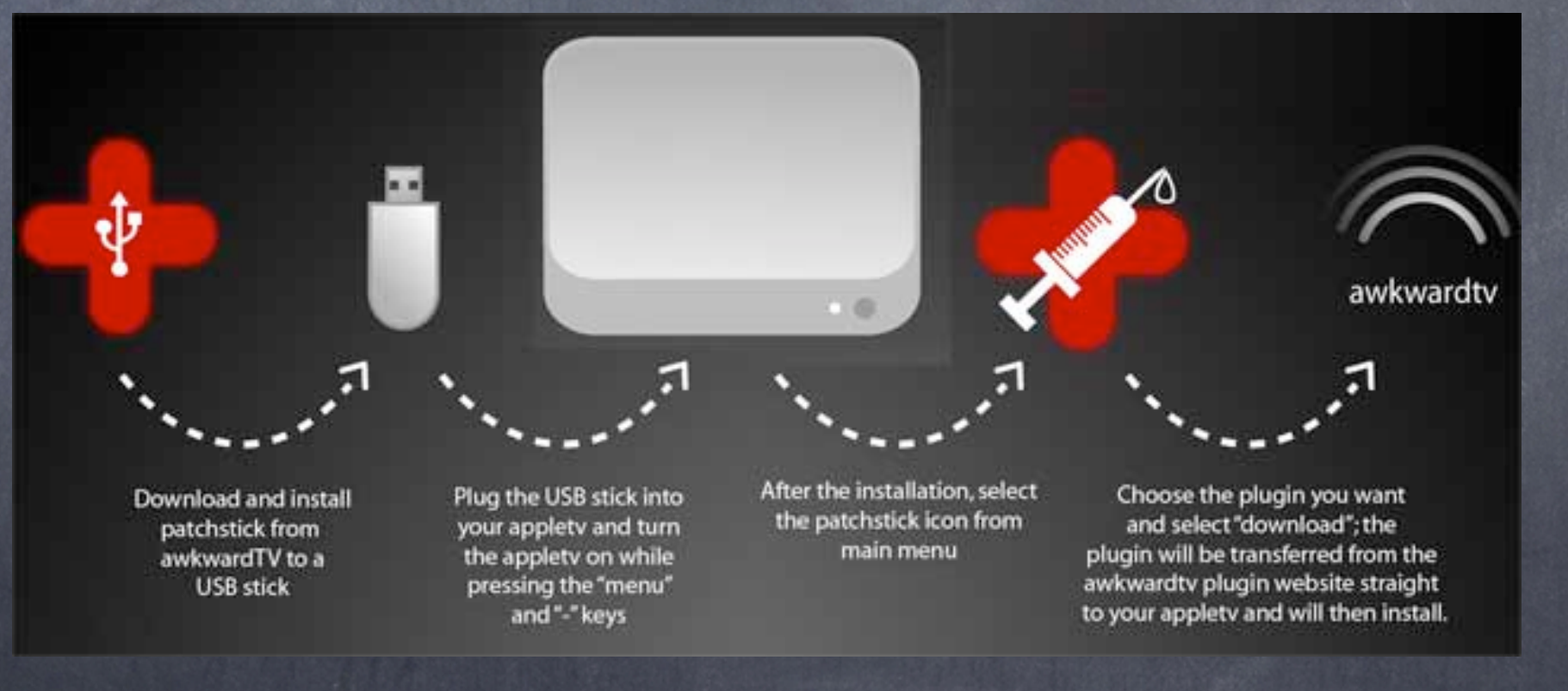

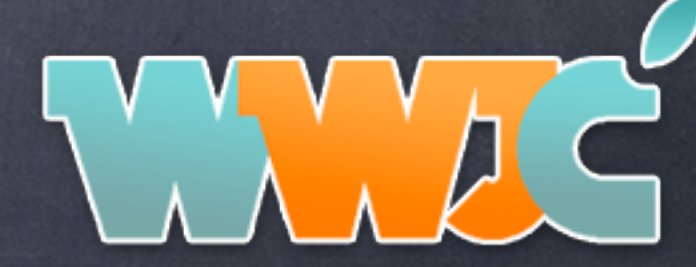

## Patchstick 1.0

Needed OS X 10.4 Image / Disc / Comp Idea developed by MacTijn / awkwardTV Frameworks, Extensions, Binaries from 10.4.x minimal installation of "OS X" needed to hack thumb drive of any size should work.

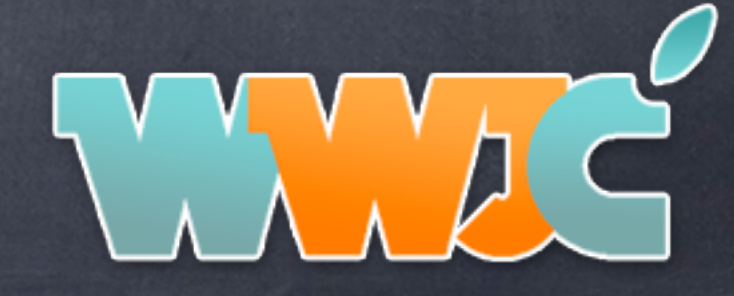

## Example Script

if [ ! -e /Volumes/OSBoot/System/Library/CoreServices/boot.efi ]; then

! ! echo "boot.efi on volume 'OSBoot' not found! Have you mounted the 'OSBoot' volume?" echo "Exiting.."

exit 1

fi

```
partition_disk() {
```

```
echo
```

```
echo " Partitioning $THEDISK:"
diskutil partitionDisk $THEDISK 2 GPTFormat HFS+ Patchstick-root 80M HFS+ Patchstick 40M
echo " Patitions done."
#sleep 2
```
}

```
basic_folders() {
```
echo "Creating System folders..."

mkdir /Volumes/Patchstick-root/sbin /Volumes/Patchstick-root/etc /Volumes/Patchstick-root/dev /Volumes/Patchstick-root/ OSBoot /Volumes/Patchstick-root/stuff

mkdir -p /Volumes/Patchstick-root/usr/lib/system

mkdir -p /Volumes/Patchstick-root/System/Library/Extensions

mkdir -p /Volumes/Patchstick-root/System/Library/Frameworks

ln -s /Volumes/Patchstick-root/sbin /Volumes/Patchstick-root/bin

mkdir -p /Volumes/Patchstick-root/System/Library/Frameworks/OSXFrames/

mkdir -p /Volumes/Patchstick-root/usr/libexec

### }

find tiger() {

version\_plist="System/Library/CoreServices/SystemVersion.plist"

for vol in /Volumes/\*; do

if [ "\${vol}" == /Volumes/OSBoot ]; then

# skip the (hopefully mounted) OSBoot volume

continue

fi

## Example Script Cont...

#### if [ -r "\$vol/\$version plist" ]; then

```
version='defaults read "$vol/${version plist%.plist}" ProductVersion'
         majorVersion="`expr "$version": "\(10.[0-9]\).*"`"
         if [xx$majorVersion == xx10.4]; then
           echo Using Tiger volume found at "$vol"
           echo -n "ok? [ync?] "
           qotAnswer=0
           while [ $gotAnswer == 0 ]; do
                 read ans
                 case $ans in
                   y) TIGER="$vol"; break 2;
                   n) gotAnswer=1 ;;
                   c) echo "Cancelling.."; exit 0;
                    ?) echo -n "[yes no cancel ?help] " ::
                 esac
           done
         fi
   fi
done
```
copy\_system() {

echo "Copying System Extentions..."

cp-R "\${TIGER}"/System/Library/Extensions/

{AppleACPIPlatform,AppleAPIC,AppleEFIRuntime,AppleFileSystemDriver,AppleFlashNVRAM,AppleHDA,AppleHPET,AppleIRControll er, AppleRTC, AppleSMBIOS, AppleSMC, AudioIPCDriver, BootCache, GeForce, IO80211 Family, IOACPIFamily, IOATAFamily, IOAudioFa mily,IOGraphicsFamily,IOHIDFamily,IONDRVSupport,IONetworkingFamily,IOPCIFamily,IOPlatformPluginFamily,IOSCSIArchitectureM odelFamily,IOStorageFamily,IOUSBFamily,IOUSBMassStorageClass,NVDANV40Hal,NVDAResman,OSvKernDSPLib,System,AppleI ntelCPUPowerManagement}.kext /Volumes/Patchstick-root/System/Library/Extensions/

cp-R "\${TIGER}"/System/Library/Frameworks/{CoreFoundation,IOKit}.framework /Volumes/Patchstick-root/System/Library/ **Frameworks** 

cp "\${TIGER}"/bin/{bash,chmod,cp,sleep,sync,sh,ls} \

"\${TIGER}"/usr/sbin/{chown.bless}\

"\${TIGER}"/sbin/{mount,mount\_hfs,mount\_devfs,umount,reboot}\

/Volumes/Patchstick-root/sbin/

cp "\${TIGER}"/usr/lib/{dyld,{libSystem.B,libncurses.5.4,libgcc s.1}.dylib} /Volumes/Patchstick-root/usr/lib/

cp "\${TIGER}"/usr/lib/system/libmathCommon.A.dylib /Volumes/Patchstick-root/usr/lib/system/

### Patchstick 2.0 @ Linux bootloader by Scott Davilla (XBMC)

#### • ATV-Bootloader

- o atv-bootloader which uses principals from mach linux boot to boot a compiled-in Linux kernel and then finds and boots another Linux kernel using kexec (a user-land kernel bootloader). In addition, atv-bootloader translates several EFI structures into standard PC bios structures. This allows a standard Linux kernel to be booted without the numerous EFI patches required by both mach linux boot and mb boot tv.
- o atv-bootloader can a) search and find an existing grub menu. Ist and auto-boot from it, b) search for a "boot linux.sh" file and autoexecute it, and c) search for "patchstick.sh" and auto-execute it. The initrd "boot linux.sh" script currently search sdb then rest of the disk devices (this will be changed in the future once the real boot device can be recovered from the device tree passed by boot.efi). This procedure allows atv-bootloader to auto-boot a linux install or be extended for other uses. This is controlled by a "Kernel Flag" string param in com.apple.Boot.plist and has the following definitions

#search for mb\_boot\_tv, grub and syslinux/ioslinux config --auto boot default "atv-boot=auto"

#search for a "boot\_linux.sh" file and execute it. "aty boot=manual"

#search for a "patchstick.sh" file and execute it. "atv\_boot=patchstick"

#default is to drop to a login prompt (user=root, password=root)

aty-bootloader is located here and the source is in syn. Warning SVN trunk is the development branch You will not find any files named atv-bootloader as atv-bootloader is the concepts contained within the downloaded package. This package contains a prebuilt "fake" mach kernel with embedded Linux kernel/initramfs along with the required support files. The only thing required is boot.efi which cannot be distributed.

## Useful plugins / software

- Perian (play other codecs)
- ATVFiles (file browser / media player)
- nitoTV (mplayer frontend / playlist manager / software installer / emulator ... etc)
- awkwardTV loader (install plugins)
- Sapphire (organize, fetch movie / tv show meta, watch movies)

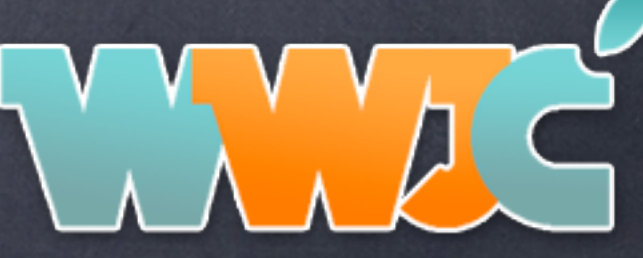

## Important People

MacTijn (awkwardTV founder / patchstick inventor)

Scott Davilla (major XBMC dev, linux bootloader)

Turbo (yes the iOS one) - partition work / USB/SSE3 kernel patch/emulation

Eric Steil III (ATVFiles)

Graham Booker (perian) Patrick Merrill + gbooker (sapphire)

## Important People (cont...)

Brandon Holland (Couch Surfer, Skype appliance, Road Trip, BREvent/IREvent emu)

Jim Dovey (alan quatermain) awkwardTV loader, mentor, backrow developer kit

Thomas Cool (Take two plugin loader, Overflow, SMF framework)

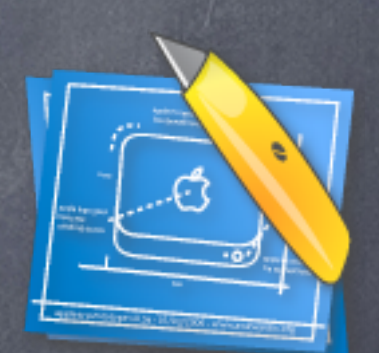

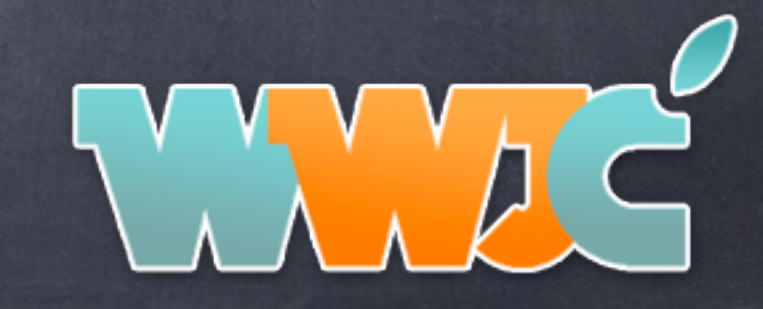

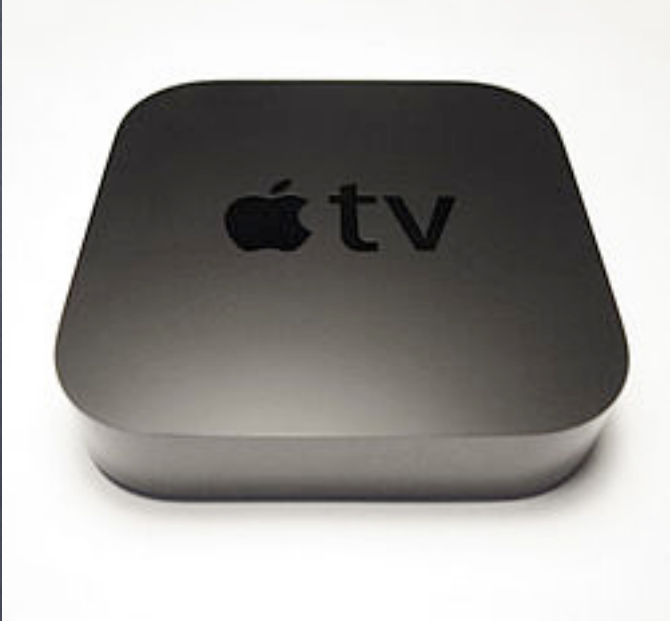

## AppleTV 2

Apple A4 ARM Processor, 256 MB RAM running Custom iOS 4 version

Shipped September 1, 2010

October 1, 2010 MuscleNerd SHAtters AppleTV 2

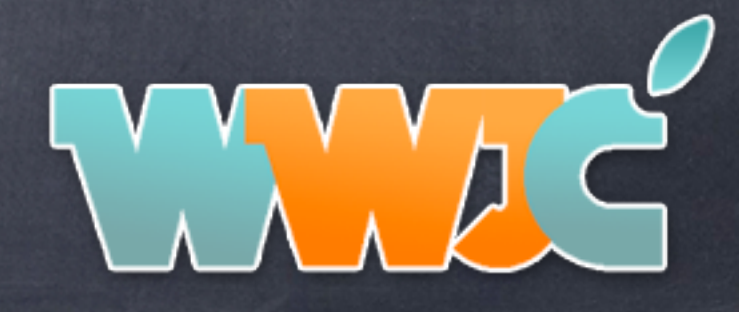

## SHAttered ATV2

BIRT INA GETSTI77 DE dan HIL

Apple-TV:~ root# uname -a Darwin Apple-TV 10.3.1 Darwin Kernel Version 10.3.1: Tue Sep :19:38 PDT 2010; root:xnu-1504.57.22~1/RELEASE\_ARM\_S5L8930X A V2,1 arm K66AP Darwin Apple-TV:~ root# ioreg -w0 -l | grep K66AP +-o K66AP <class IOPlatformExpertDevice> I "compatible" = <"K66AP", "AppleTV2,1", "AppleARM"> Apple-TV:~ root# #SHAttered AppleTV with pre-jailbroken IPSW \ wnageTool Apple-TV:~ root#

> **SHAttered AppleTV 2G** by MuscleNerd

> > **SHAttered!**

This AppleTV has been exploited with SHAtter and a custom IPSW via PumageTool.<br>(Fict quite ready for prime time yet)

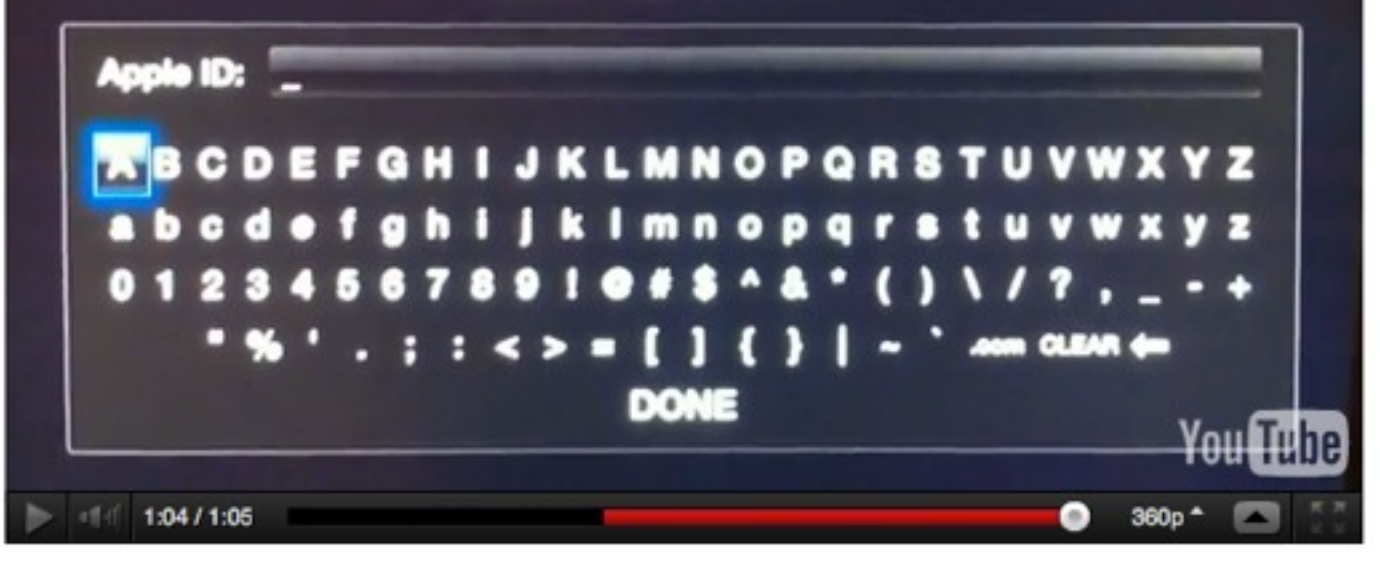

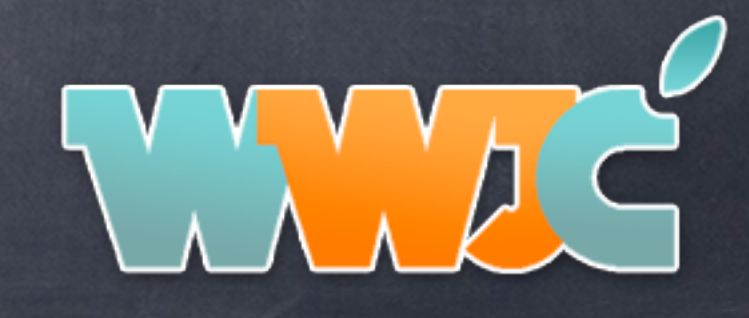

## Lowtide.app/AppleTV.app on iPod by DHowett

September 28th 2010 Dustin Howett hacks Lowtide.app from 4.1/8M89 to run on iPod 4,1 on 4.2.1 (TUAW/Gizmodo)

Copy of AppleTV.app/Lowtide.app, dyld\_cache, multiple PrivateFrameworks, and custom bootstrap to load.

Brandon Holland created Spin-o-rama and EventInjector to make test harness useable

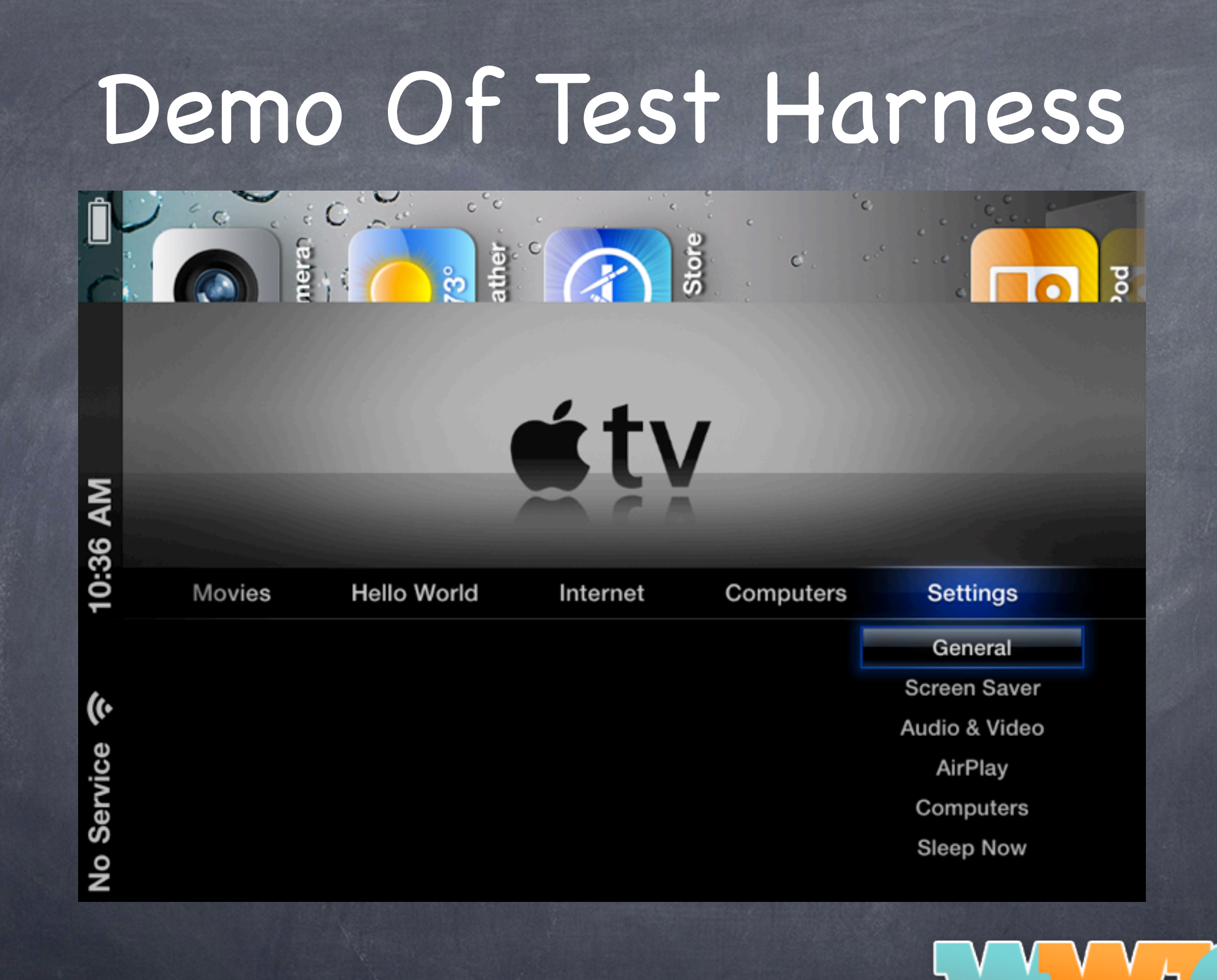

## Important People

- Dustin Howett (beigelist whitelist injector)
- Brandon Holland (spin-o-rama, event injector, exposed VNC client)
- Scott Davilla (XBMC)
- Firecore team (Couch Surfer, Media, Last.fm plugin, etc)
- Tomcool (interface tweaks, Overflow, SMF)

### Jailbreaks

October 20th, 2010: Initial Jailbreak PwnageTool 4.1 - iPhone Dev team

February 18th, 2011: First and currently only public ramdisk based jailbreak for AppleTV in greenpois0n RC 6.1

seas0nPass and sn0wbreeze cover most/all subsequent AppleTV 2 jailbreaks

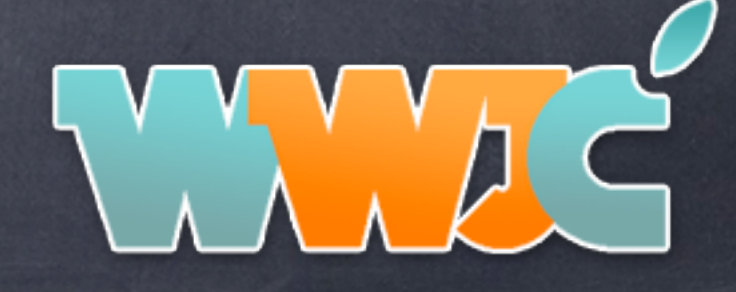

# greenpois0n loader

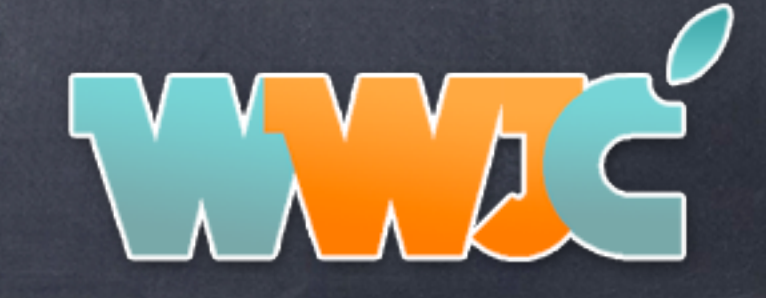

## Take One

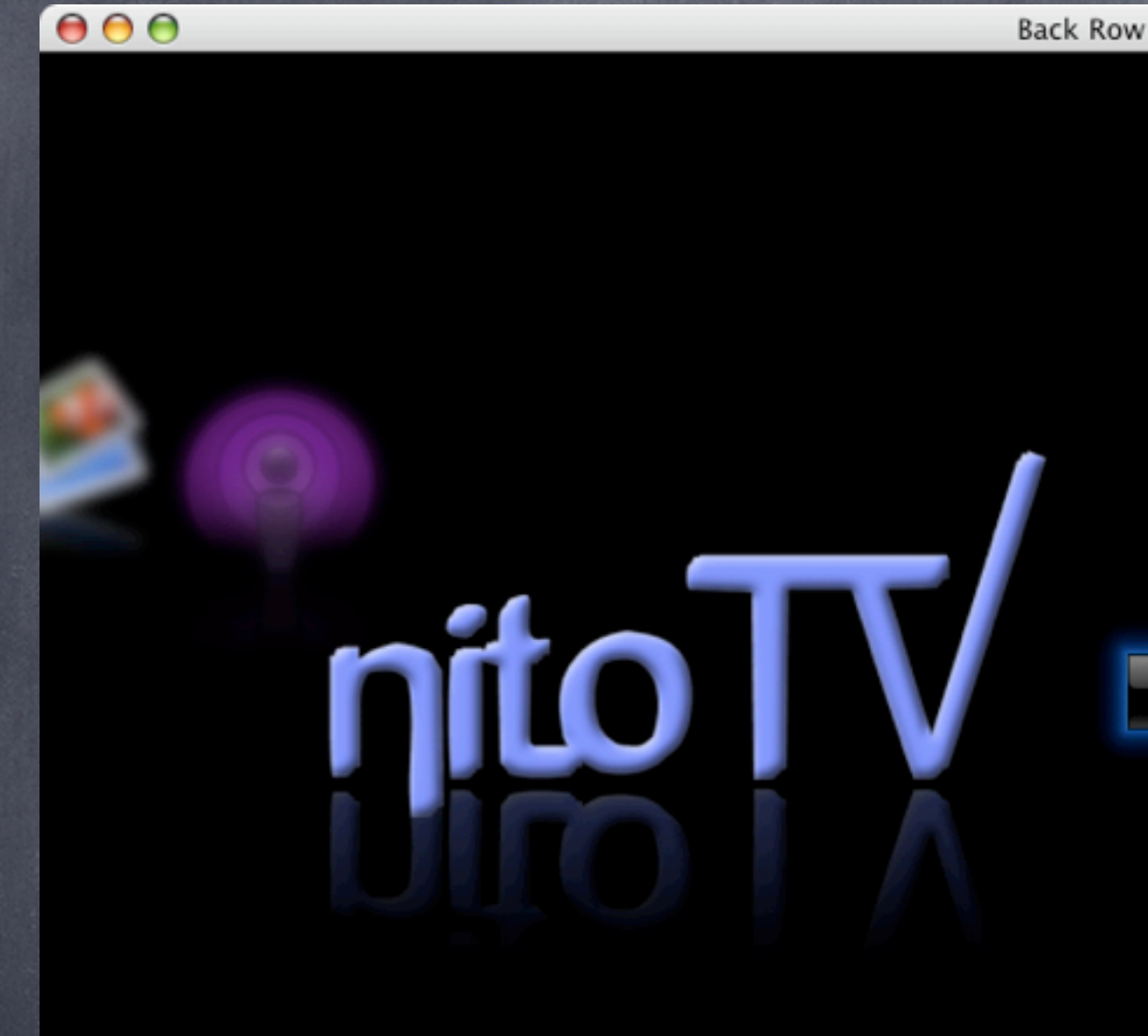

### **Movies**  $\blacktriangleright$ **TV Shows** > YouTube  $\blacktriangleright$ **Music**  $\lambda$ nitoTV Ð **Podcasts**  $\overline{ }$ **Photos**  $\blacktriangleright$ **Applications**  $\blacktriangleright$ **Settings**  $\blacktriangleright$ Awkward TV

TV

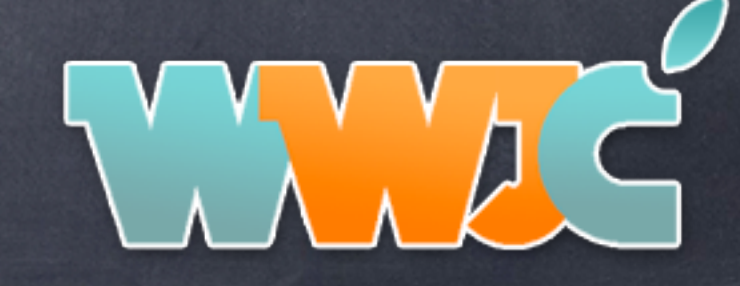

Saturday, September 29, 12

## Take Two

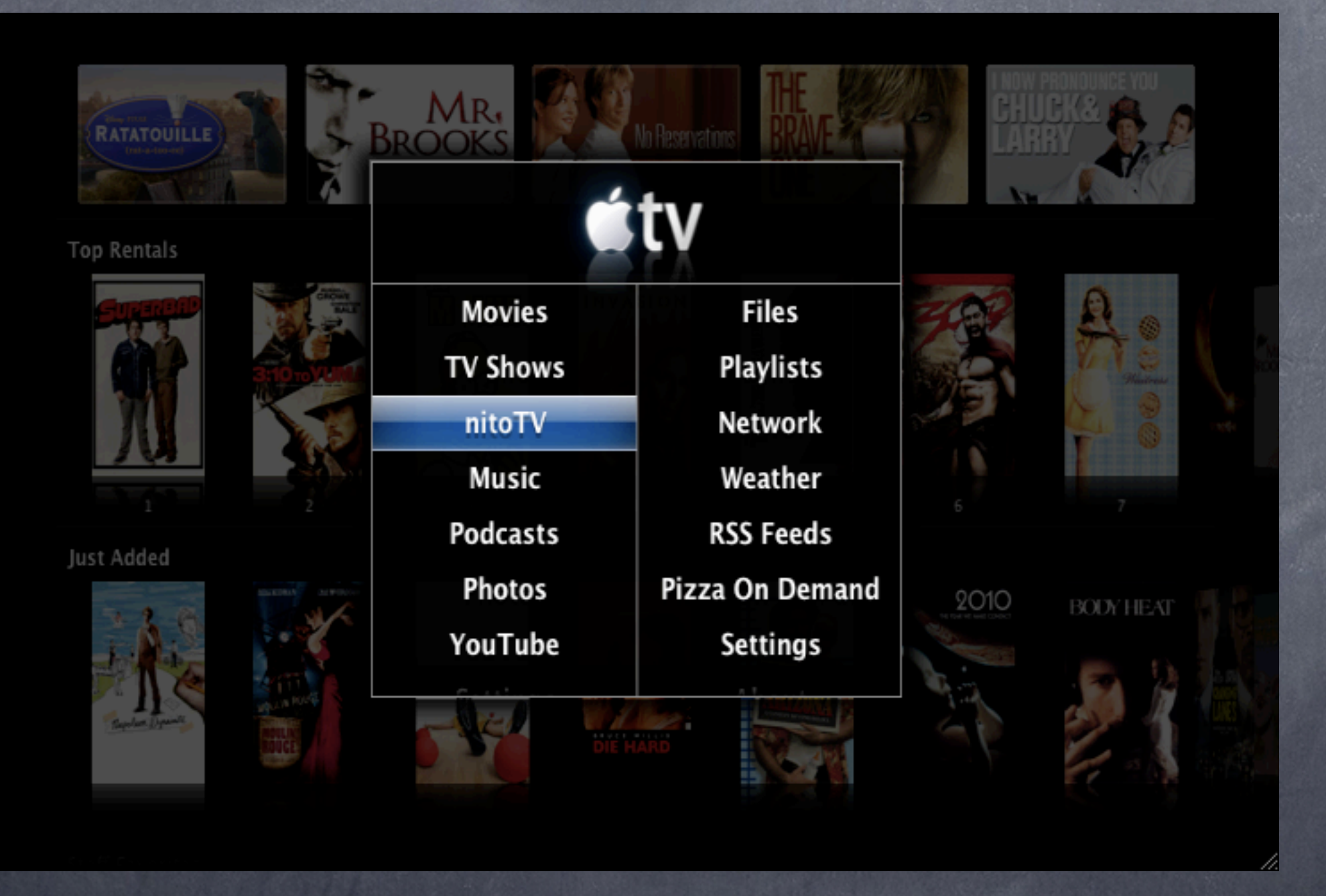

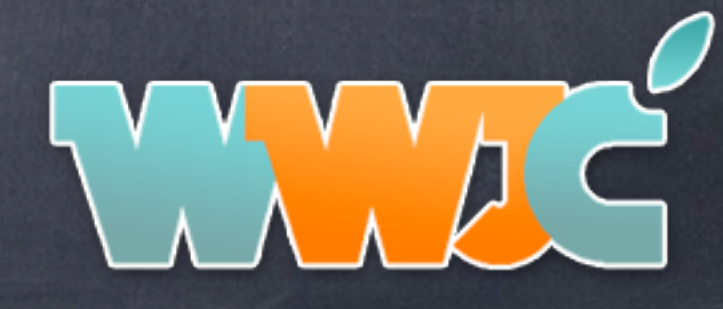

## Take Three

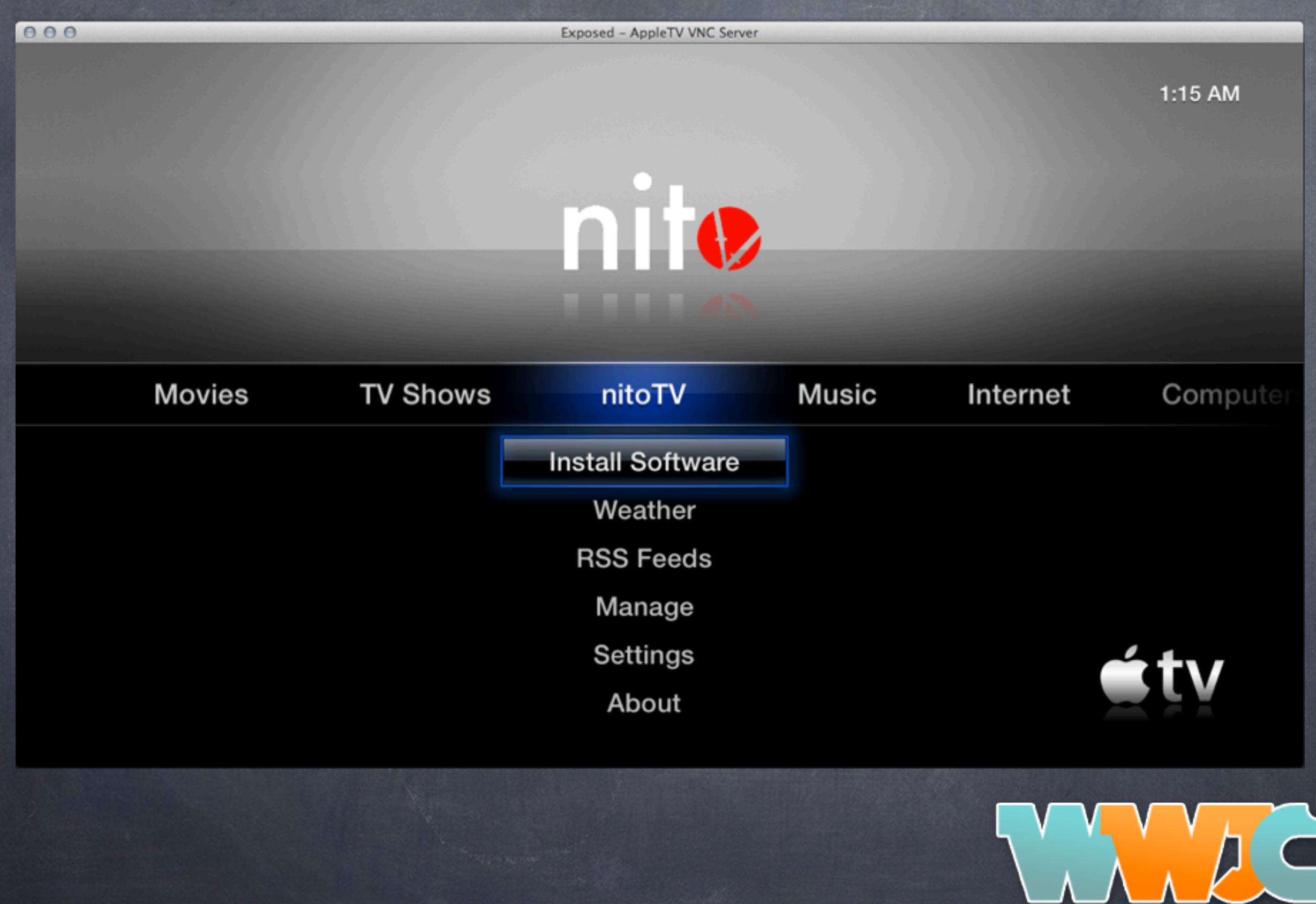

## Current Interface

 $000$ 

**Exposed - AppleTV VNC Server** 

#### **Top Movies**

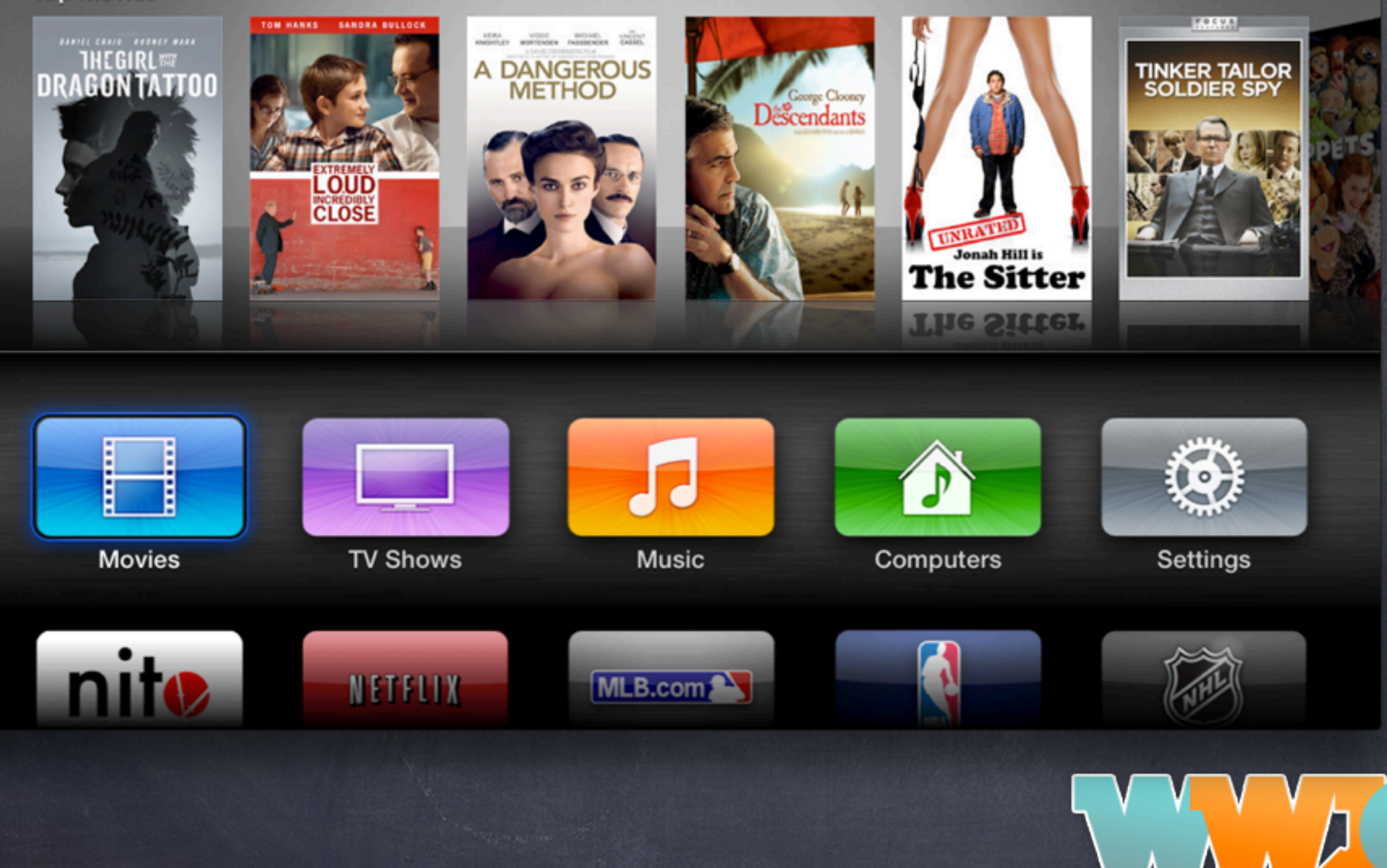

## iOS 5.1/6.0 Notes

- AppleTV private frameworks merged into AppleTV.app
- Most variables marked private
- most plugins / tweaks require a re-write
- once released will be tethered till iPhone 5 jailbreak is done
- nitoTV still requires massive re-writing.

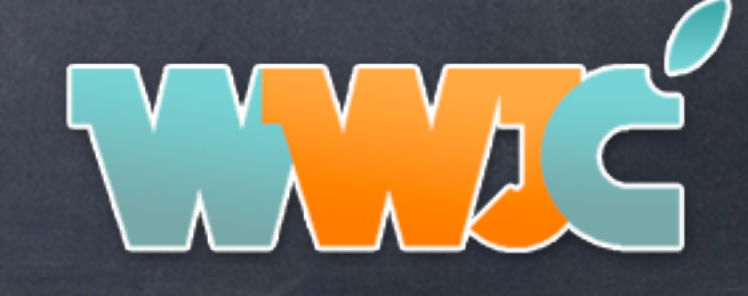

## Example iOS 6 plugin

```
static char const * const kSMFCPDSCApKey = "SMFCPDSCAp";
```

```
static BOOL \_finite = TRUE;
static int _returnCode = 0;
```
%subclass SMFComplexProcessDropShadowControl : SMFComplexDropShadowControl

```
%new - (id)ap {
```
ŀ

```
return [self associatedValueForKey:kSMFCPDSCApKey];
```

```
%new - (void)setAp:(id)theAp {
```

```
[self associateValue:theAp withKey:kSMFCPDSCApKey];
\mathbf{r}-(id)init
   self=%orig;
   _returnCode=YES;
   _finished=N0;
   return self;
-(void)controlWasActivated
ſ
   %orig;
    [self performSelectorInBackground:@selector(runProcess) withObject:nil];
-(void)dealloc
        //self.ap=nil;
    %orig;
ŀ
%new -(int)returnCode {
    return _returnCode;
```
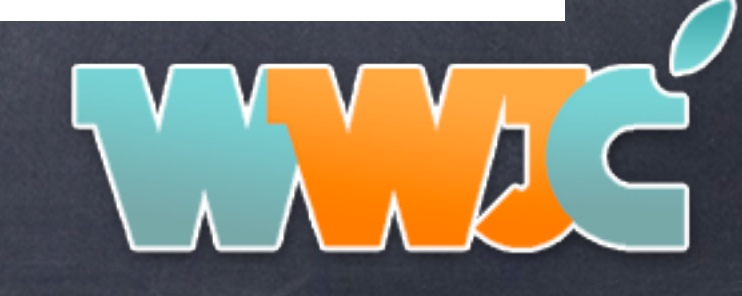

## AppleTV 3 Notes

Still no Injection Vector

On 5.x / earlier could potentially use Absinthe Exploits once injection vector found No official progress / ETA on anything. Should still probably try to stay on iOS 5.x

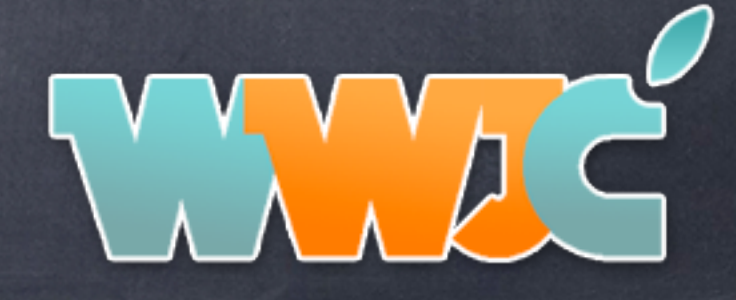

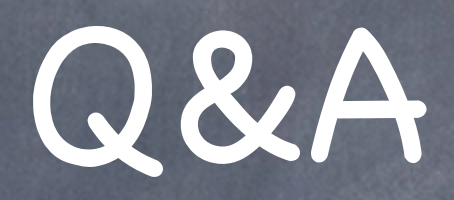

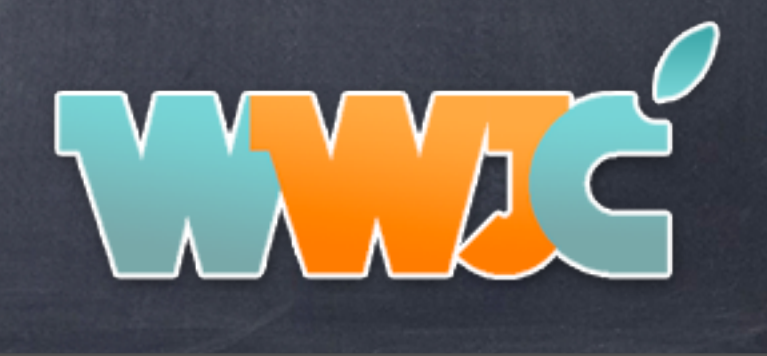